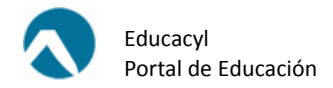

## ¿CÓMO AUTENTICARSE EN LA VERSIÓN MÓVIL DEL PORTAL DE EDUCACIÓN?

1. Tocar el icono **subertado en la barra de menú superior.** 

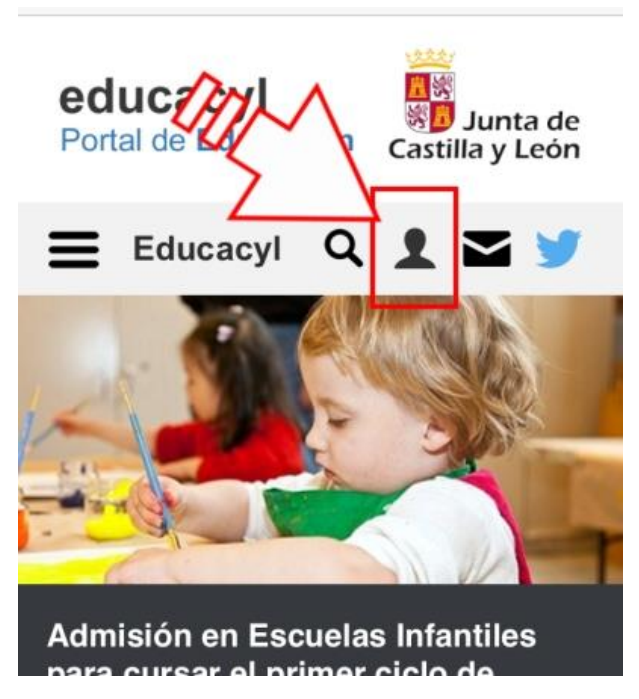

2. Aparecerán los campos para autenticarse (usuario y contraseña).

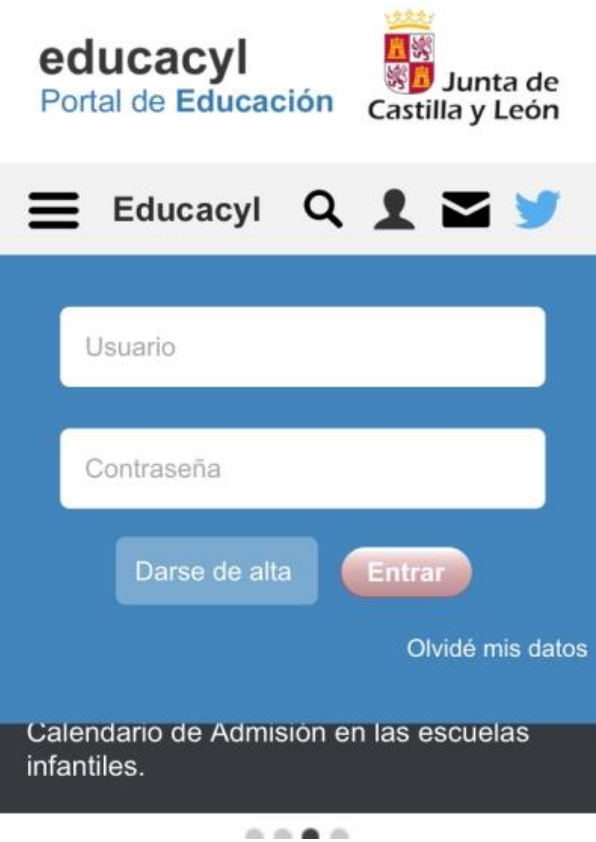

3. Tocar de nuevo el icono **la para que aparezca el menú de accesos personalizados.** 

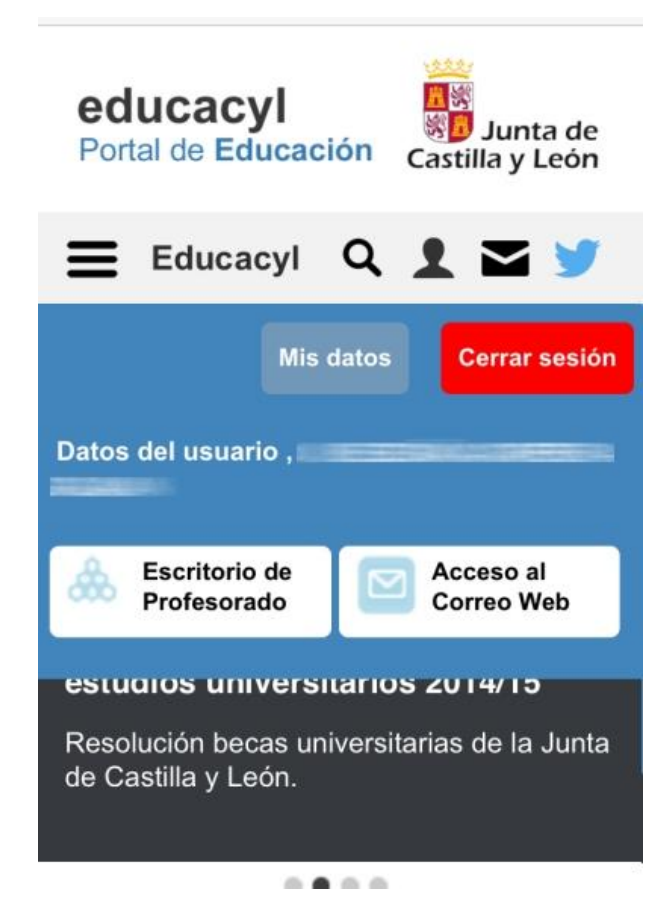